#### ご販売店・設置工事会社の皆様へ

# ライセンス(解除キー番号)の取得と登録のお願い

#### <お買い上げ後、最初に実施してください>

このたびは、Panasonic製品をお買い上げいただき、まことにありがとうございます。

製品をいつも安定した状態でご使用いただくために、当社がサポートをさせていただきます。 つきましては、当社のキー管理システムに、1「ご販売店様登録」をしていただき、製品の 2 ライセンス (解除キ ー番号)を取得後、3~6 レコーダー本体への解除キー番号登録の手続きをお願いいたします。 詳細な手順は、本紙裏面および製品に付属の「起動情報案内カード」、「取扱説明書 基本編」をお読みください。

これらの登録により、性能向上や新機能の追加などを目的としたバージョンアップ情報を入手いただけます。 安定性向上のためのサービス情報などをお知らせさせていただく場合もございます。 レコーダー本体に解除キー番号を登録することにより、操作画面上のメッセージが消え、すべての機能をご使用いた だけるようになります。

● 解除キー番号には、レコーダー本体用、カメラ拡張キット (DG-NVF20:別売り)の2 種類があります。

● 解除キー番号は、機器ID番号(レコーダー本体の固有番号)、起動ID番号、暗号ID番号の組み合わせで発行され る、ただ一つの有効な番号です。

#### キー管理システムへのご販売店様登録

初めてキー管理システムをご利用になる場合は、「ご販売店様登録」をお願いいたします。 キー管理システムには、携帯電話・パソコンからアクセスいただけます。

キー管理システムURL パソコン・携帯電話用 https://eww.netreg.panasonic.co.jp/ipkms/m-jp/<br>https://eww.netreg.panasonic.co.jp/ipkms/pc/ip. https://eww.netreg.panasonic.co.jp/ipkms/pc/jp.htm

### ライセンス(解除キー番号)の取得

キー管理システムにログインし、メニューより「解除キー番号発行」を選択してください。

#### レコーダー本体への解除キー番号登録

レコーダー本体の電源を入れ、設定画面を表示して、ライセンス登録画面より登録します。 カメラ拡張の解除キー番号は、レコーダー本体の解除キー番号を登録してから、登録してください。

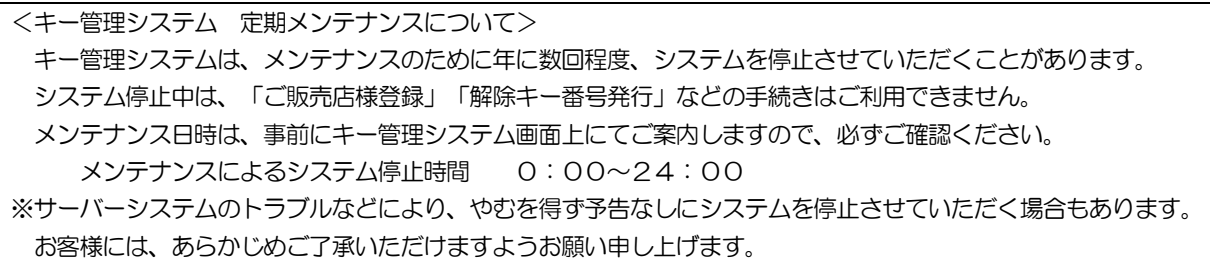

## ご登録の流れ

お手元に、製品に付属の「起動情報案内カード」と「取扱説明書 基本編」をご準備ください。 カメラを追加される場合は、カメラ拡張キット(DG-NVE20:別売り)もご準備ください。

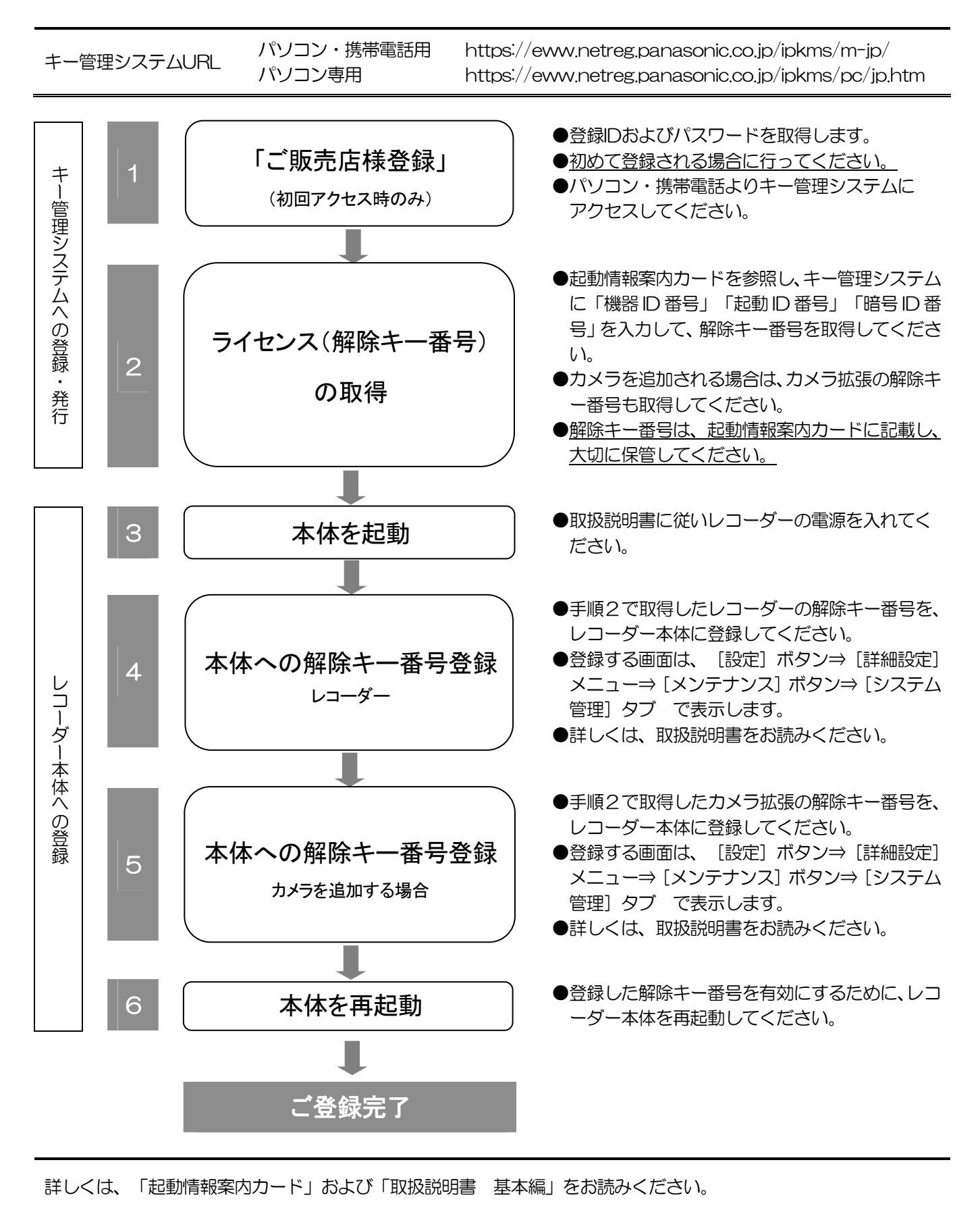